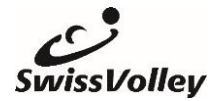

# **Kurzanleitung Online Trainingsplaner**

Der Online-Trainingsplaner ersetzt das J+S Trainingshandbuch Volleyball. Unter folgendem Link stehen über 400 Übungen kostenlos zur Verfügung: <https://volleyplaner.lernetz.site/>

# **Registration**

Neue User können unter «Register» ein Profil anlegen. Bestehende User benutzen die Felder «Email» und «Password» um sich einzuloggen.

## **Saison erstellen**

Um eine neue Saison zu erstellen auf «Saison erstellen» klicken und dann den Schritten des Saisonerstell-Assistenten folgen. Darauf achten, dass sämtliche Felder ausgefüllt sind.

## **Phasenziel und Trainings bearbeiten**

Auf den Pfeil links einer Phase klicken um die Trainings anzuzeigen (1). Das Phasenziel erfassen (2) und bei jedem Training auf das Pluszeichen klicken um die jeweiligen Trainingsschwerpunkte hinzuzufügen (3). Danach mittels Pfeil rechts das Training bearbeiten (4).

 $\rightarrow$  Es wird empfohlen maximal 2 Schwerpunkte pro Training zu setzen und diese jeweils über 2-3 Wochen beizubehalten.

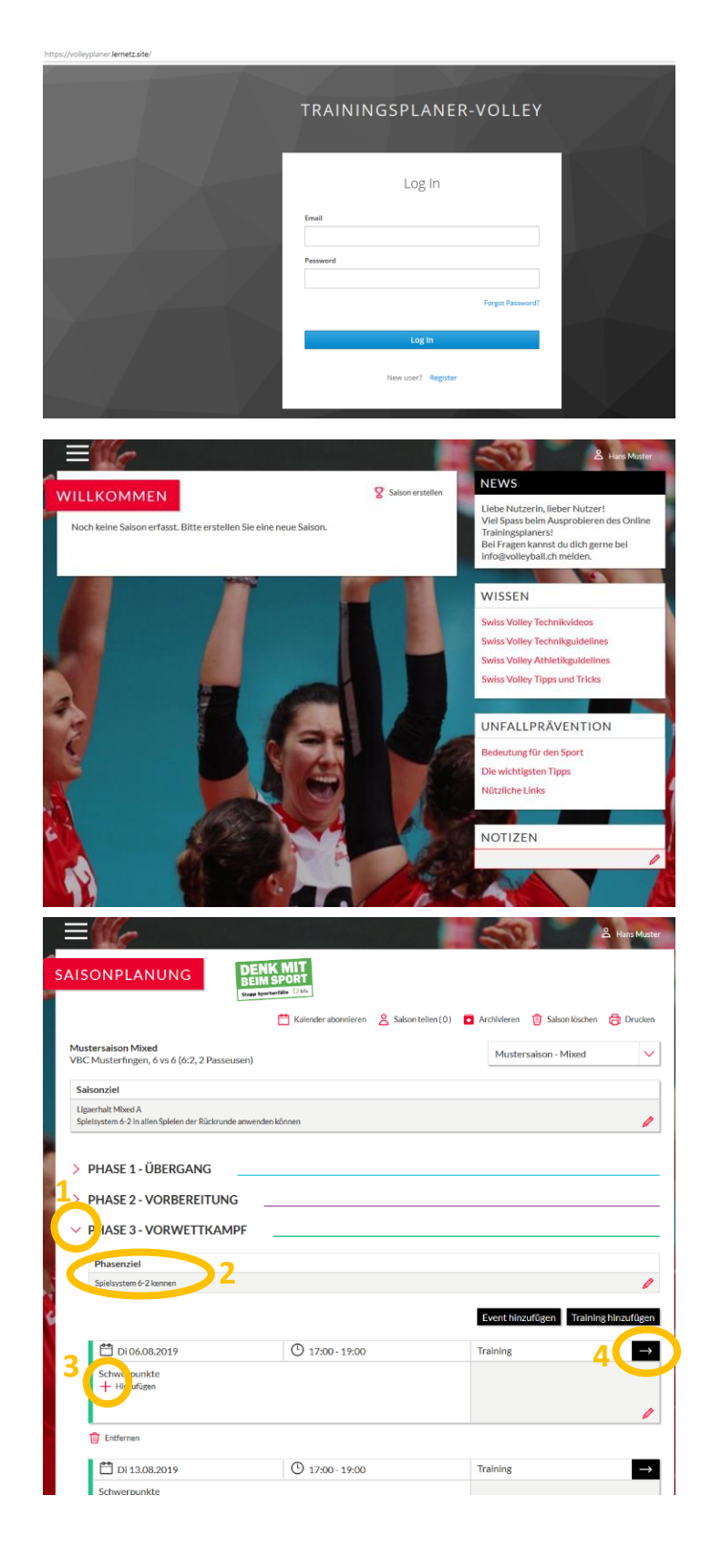

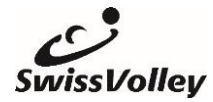

#### Kurzanleitung Online-Trainingsplaner

# **Trainingsziele und Übungen hinzufügen**

Im geöffneten Training die Ziele und das benötigte Material erfassen.

Entweder Übung aus der Bibliothek hinzufügen oder eine eigene Übung erstellen oder hinzufügen.

Die Reihenfolge der Übungen im Training kann nachher mit Drag-and-Drop verändert werden.

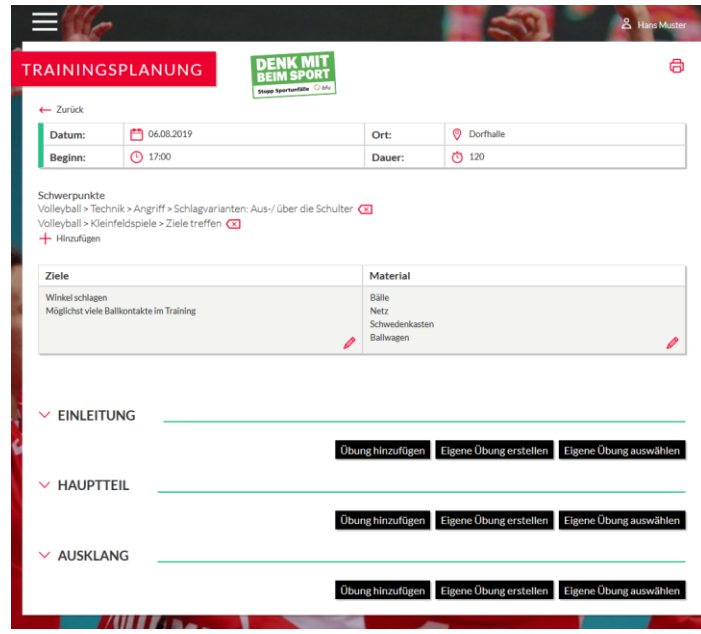

# **Übungen in der Übungsbibliothek finden**

Unter «weitere Filter» können die Filtereinstellungen angepasst werden (1). Achtung: Standardmässig werden nur Übungen angezeigt, die dem definierten Trainingsschwerpunkt entsprechen. Über die Stichwortsuche kann spezifisch nach Übungen gesucht werden.

Auf das Pluszeichen unten links klicken um die Übung zum Training hinzuzufügen (2).

## **Training drucken**

In der Gesamtansicht des Trainings oben rechts auf das Druckerzeichen klicken um das Training auf Papier oder als PDF zu drucken.

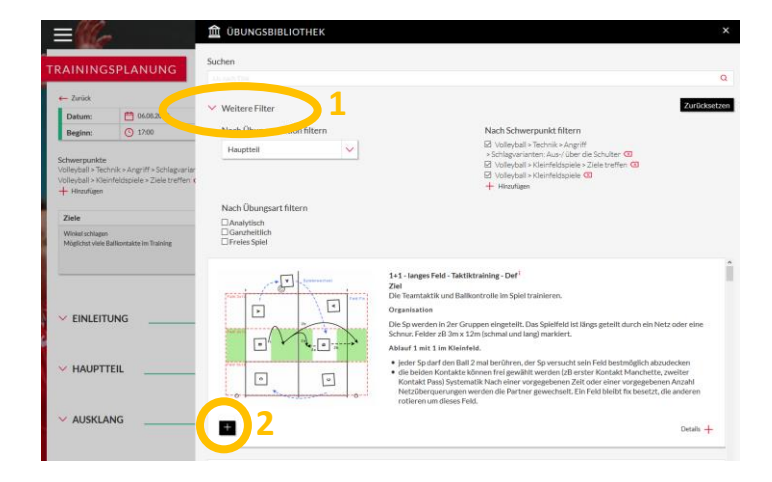

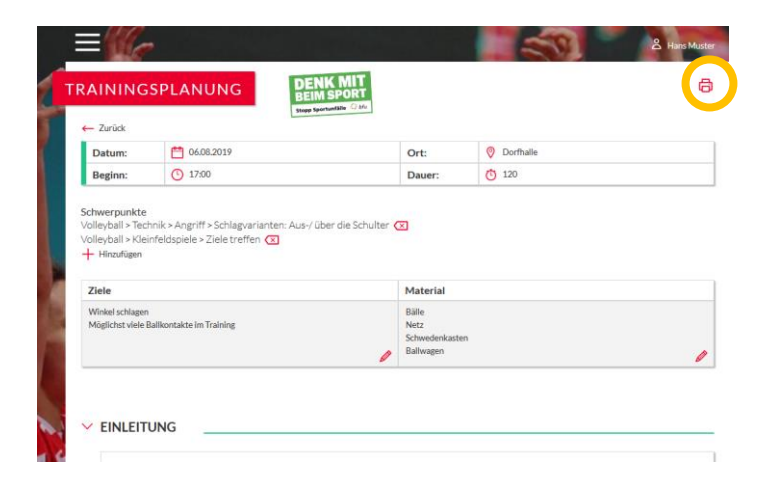

Weitere Informationen und Auskünfte können unter [info@volleyball.ch](mailto:info@volleyball.ch) eingeholt werden.